How do I Use the New Message Board?

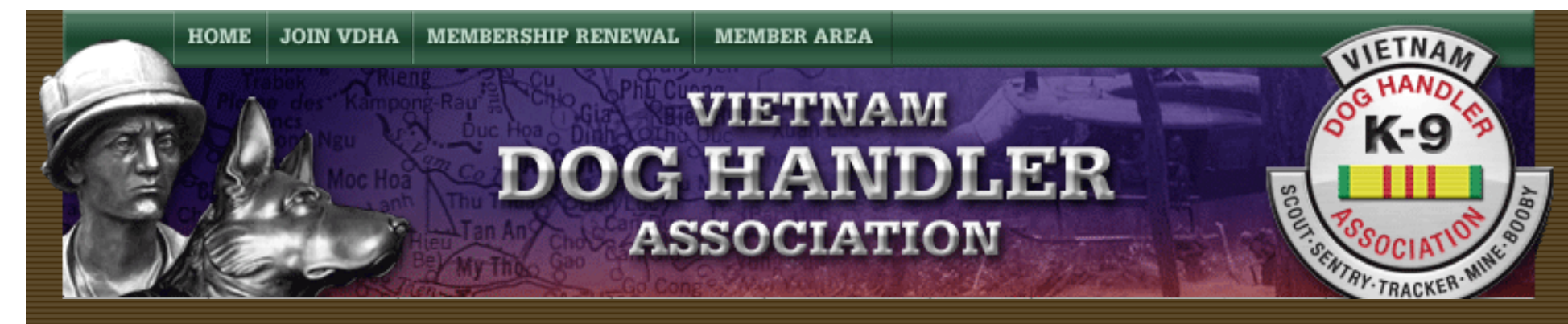

## **How do I Use the New Message Board?**

How Do I Use the New Message Board Instructions

By Dave Broeker

Last Updated - 09/05/07

In order to update your own e-mail address, you need to access your account in the Member Area. To do this, you

must be a member in good standing with your membership dues paid current.

If you meet those minimum requirements, please follow these simple steps:

1. Enter the Member Area using your existing e-mail address and password.

2. Select the "Member Area" pulldown.

http://vdhaonline.newfangled.com/content4782.html (1 of 3) [9/5/2007 11:26:58 PM]

- 3. Select "Message Board"
- 4. You should now be at the Message Board" ready to use it.

## **Welcome to our NEW VDHA MESSAGE BOARD**

No Registration or Passwords are needed.

There are three simple steps to start using our new Message Board.

- 1. Select the proper Forum.
- 2. Read existing messages or:
- 3. Add your own messages by selecting "ADD A NEW TOPIC".

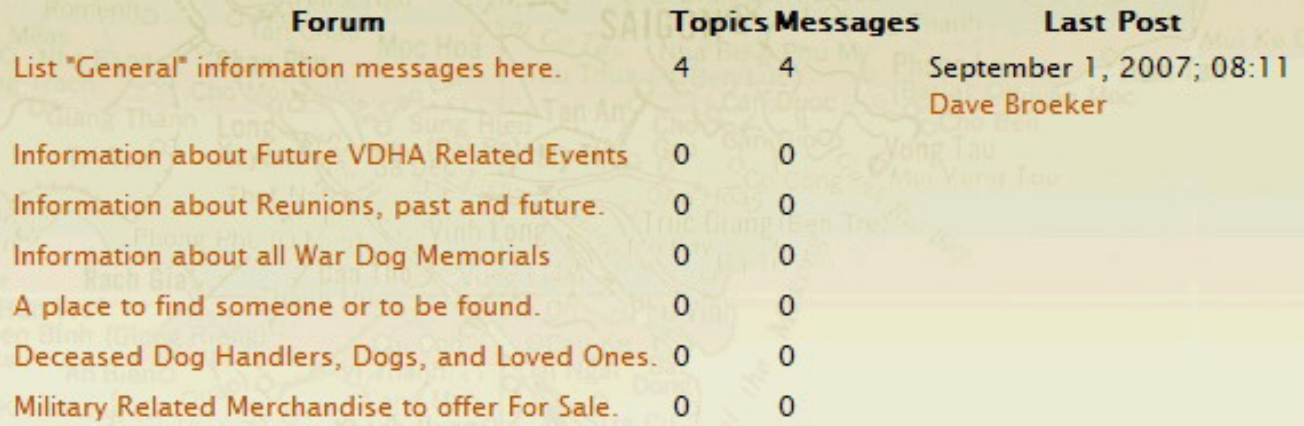

- 5. No Registration or Passwords are needed.
- 6. There are three simple steps to start using our new Message Board.
- 7. Select the proper Forum.
- 8. Read existing messages or:
- 9. Add your own messages by selecting "ADD A NEW TOPIC".

[Home](http://vdhaonline.newfangled.com/) | [Join VDHA](http://vdhaonline.newfangled.com/extranet/register.php) | [Membership Renewal](http://vdhaonline.newfangled.com/extranet/renewal.php) | [Contact Us](http://vdhaonline.newfangled.com/about/contact.php) | [Member Login](http://vdhaonline.newfangled.com/extranet/login.php)

© 2007 VDHA All Rights reserved

http://vdhaonline.newfangled.com/content4782.html (3 of 3) [9/5/2007 11:26:58 PM]